# Mobile Device Basics

Adam Lewkowsky Librarian II Sherwood Public Library

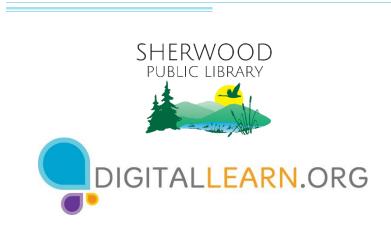

Provided by AT&T and Public Library Association

## Today's Agenda

- Introduction
- Skill Building
  - Navigating Your Device
  - Getting Connected
  - Common Apps
  - Helpful Settings
- Tips and Tricks
- Practice

NOTE: This workshop is covers both Android and iOS mobile devices and operating systems.

#### Introduction

What brings you to this workshop?

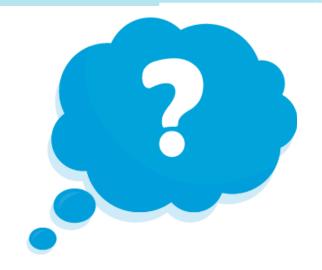

- Do you have a mobile device and you want to learn more about it?
- Are you thinking about getting a mobile device?

## Introduction (continued)

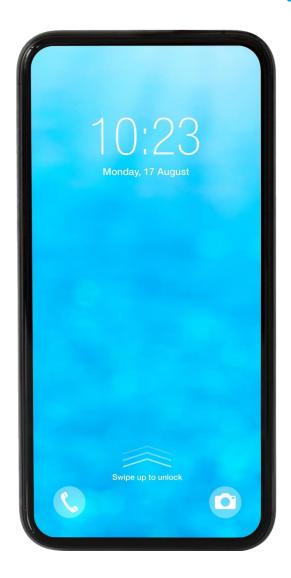

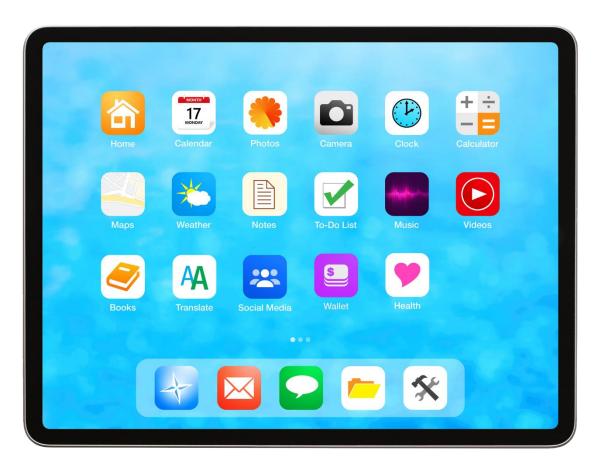

### Introduction (continued)

#### **Smartphone**

Mobile telephone with cellular and internet access

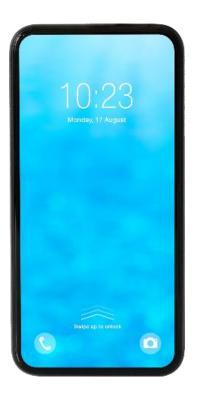

#### **Tablet**

Portable computer that uses a touchscreen

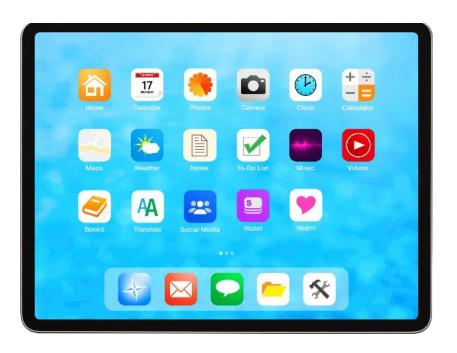

#### **Touch Gestures**

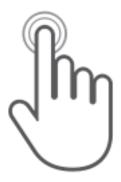

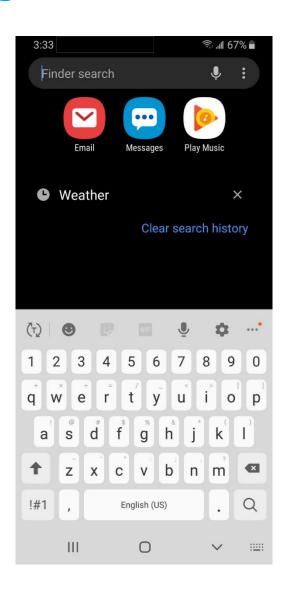

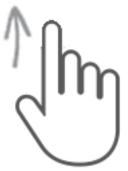

### **External Buttons (Android)**

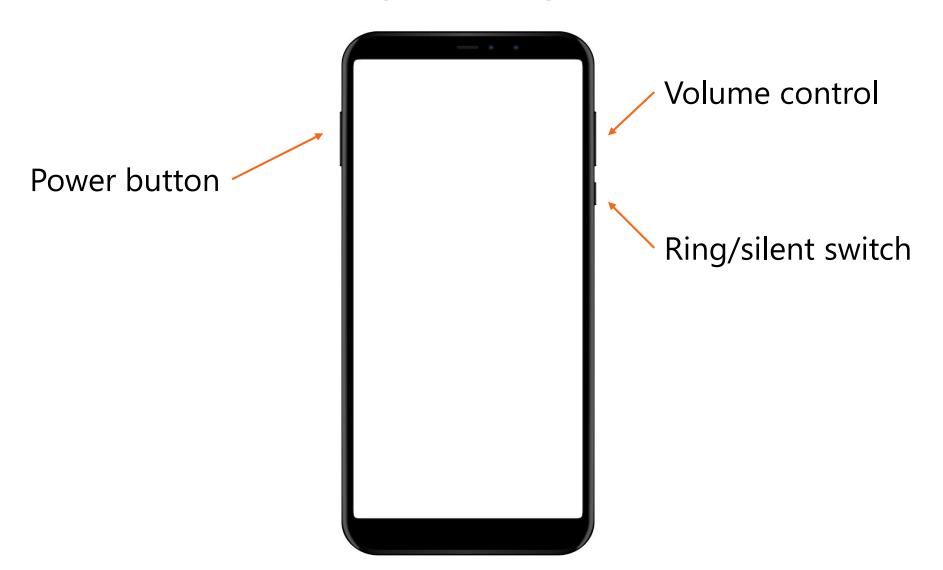

### **External Buttons (iOS)**

Ring/silent switch

Volume control

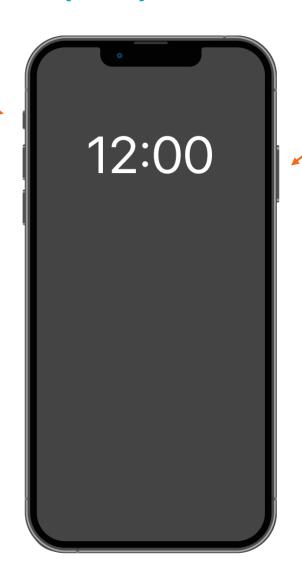

Power button

# **Charging Port**

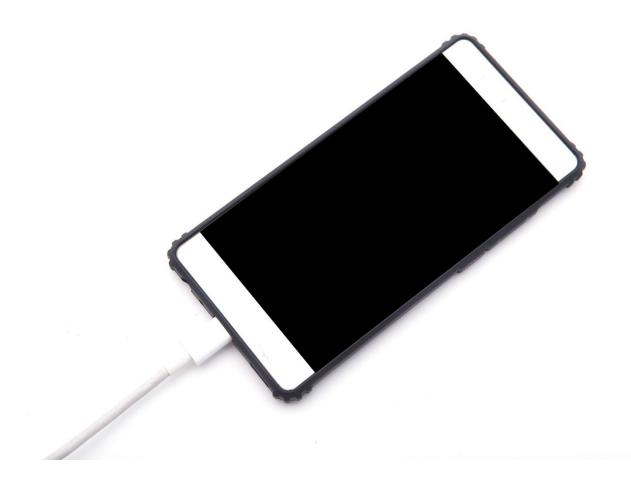

## **Unlocking Your Phone**

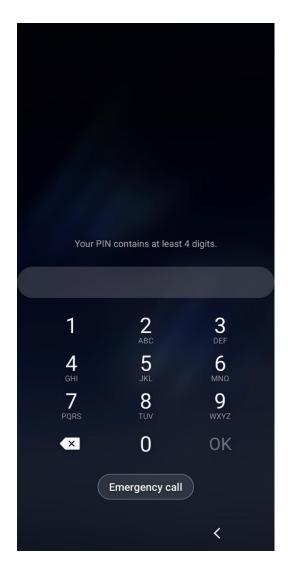

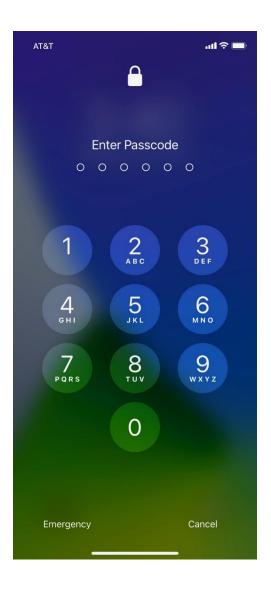

#### **Home Screen**

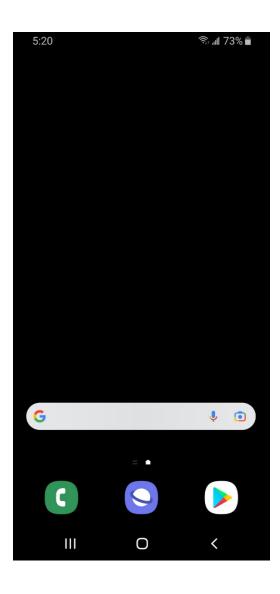

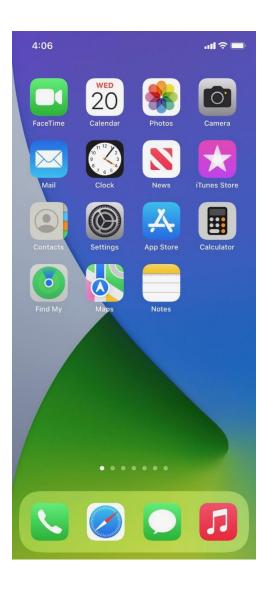

## Apps View (Android) / App Library (iOS)

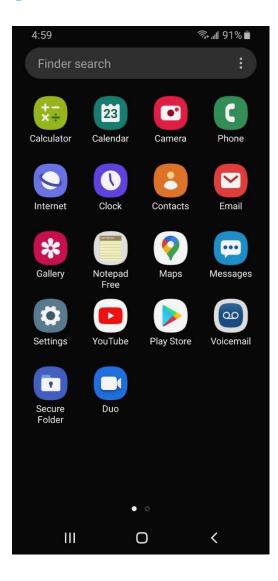

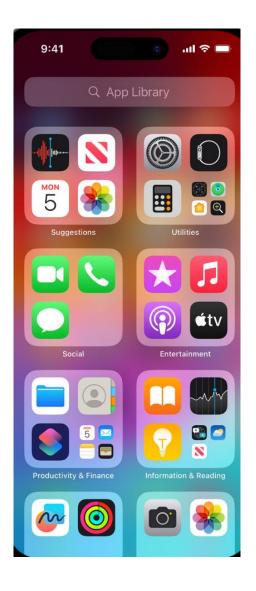

# Tap | Tap and Hold

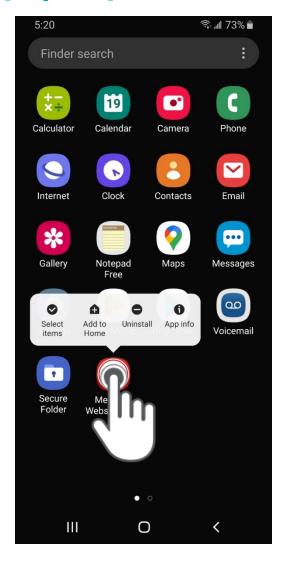

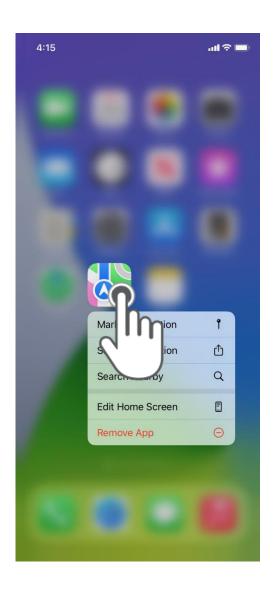

# Swipe Up/Down | Left/Right

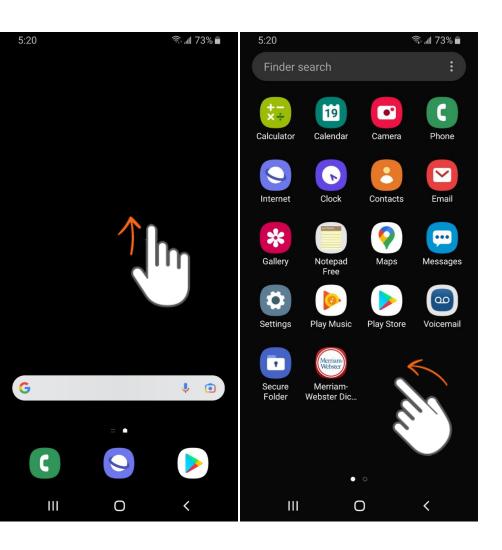

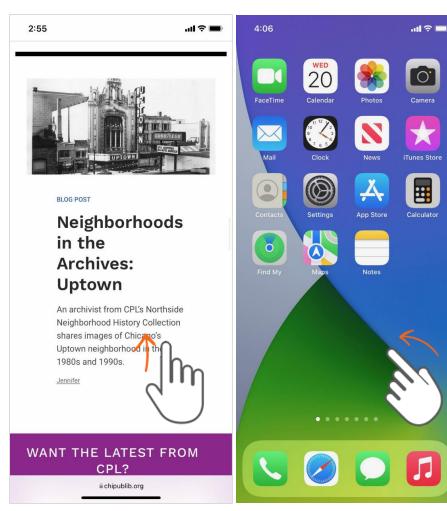

# Activity #1

#### **ACTIVITY #1: External Buttons and Touch Gestures**

- 1. Locate the button to turn on your phone. Turn your phone on.
- 2. Locate the buttons to turn your phone's volume up and down. Turn the volume all the way down, then halfway up.
- 3. What do you do if you don't want your phone to ring? Use the button to silence your phone.
- 4. How do you see all of your apps? \_\_\_\_\_
- 5. How do you scroll through a website? \_\_\_\_\_

### **Common Apps**

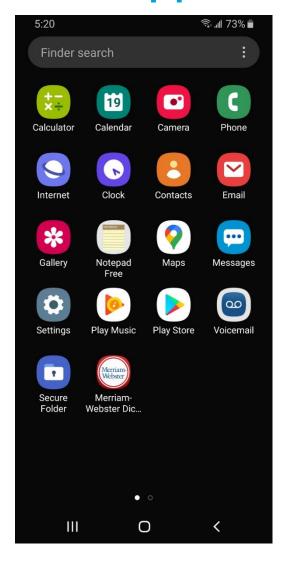

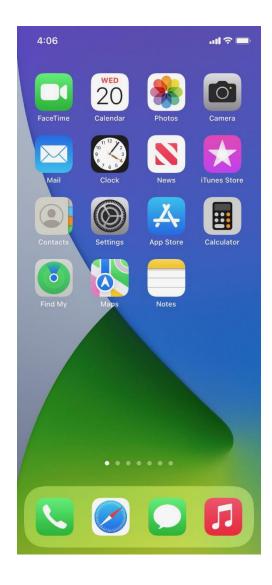

#### **Phone**

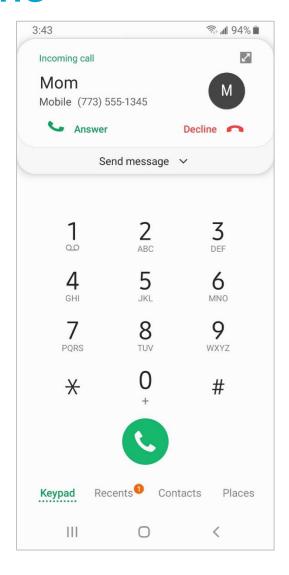

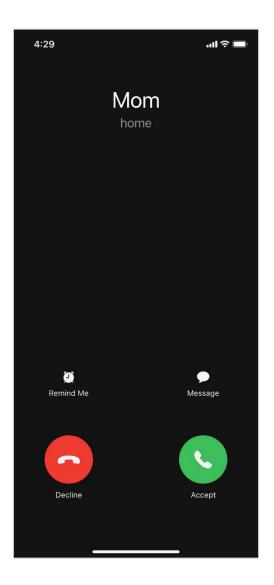

# Messaging

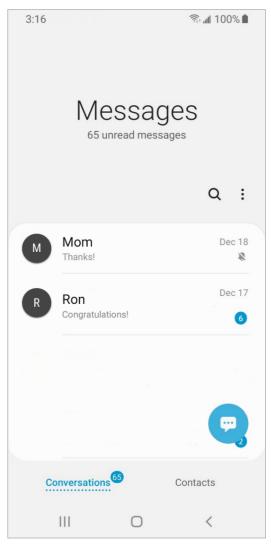

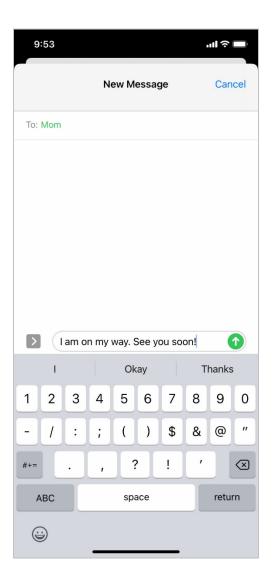

#### **Email**

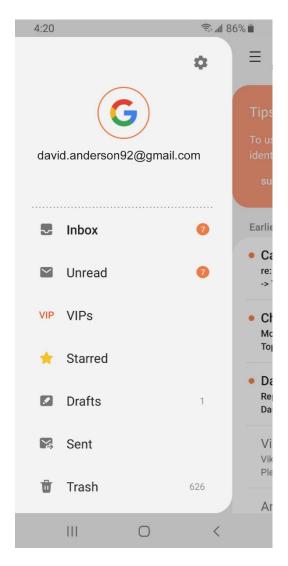

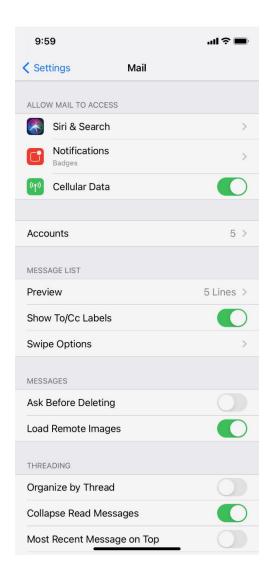

#### **Browser**

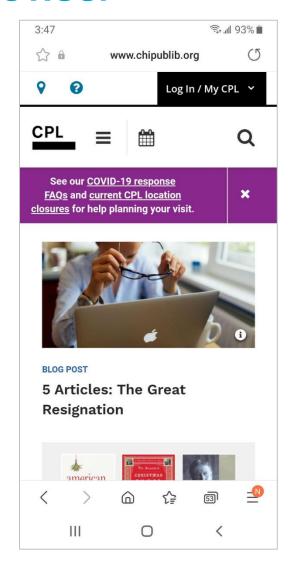

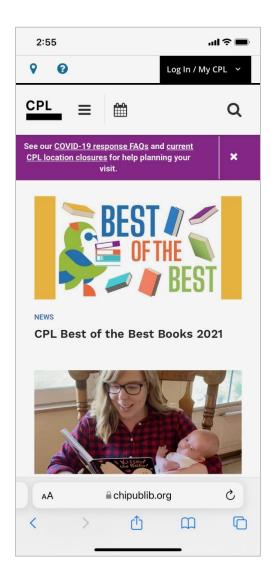

#### Camera

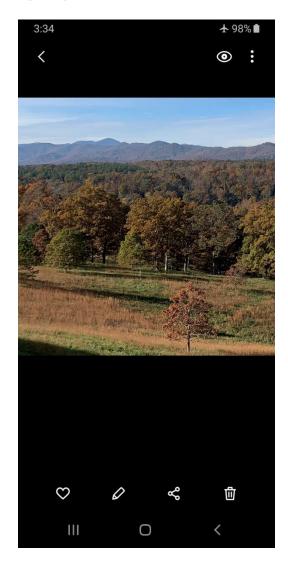

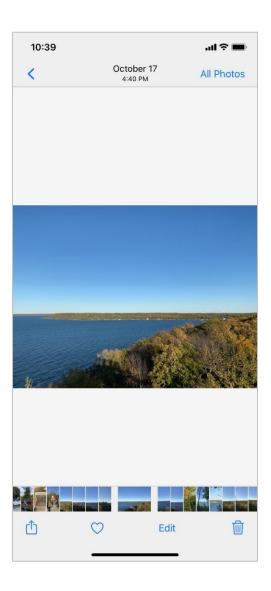

## Maps

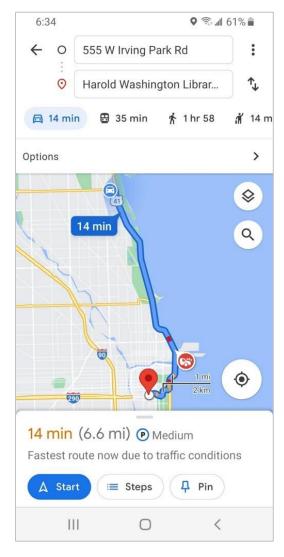

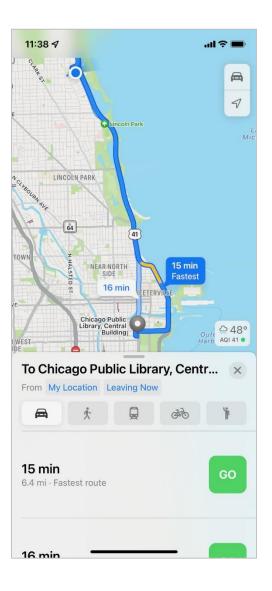

## **Popular Categories of Apps**

Games

Streaming Video

Streaming Music

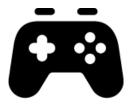

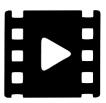

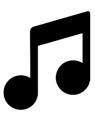

**Health and Fitness** 

Weather

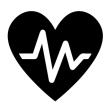

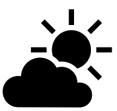

# Play Store (Android)

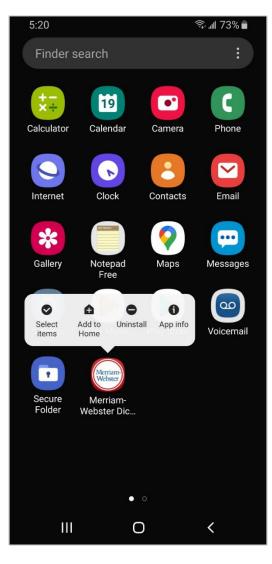

# App Store (iOS)

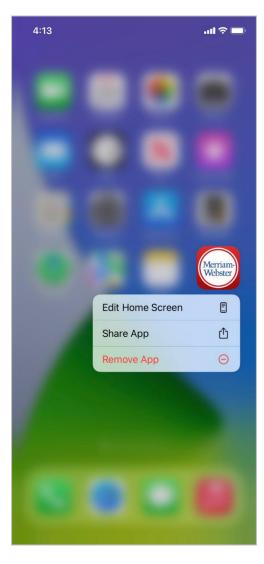

# Activity #2

#### **ACTIVITY #2: Common Apps**

What app do you use to:

- 1. Send an email? \_\_\_\_\_
- 2. Search the web?
- 3. Send a text?
- 4. Record a video?
- 5. Make a phone call? \_\_\_\_\_

How do you get back to the Home Screen (iOS) or Apps view (Android) when you have an app open?

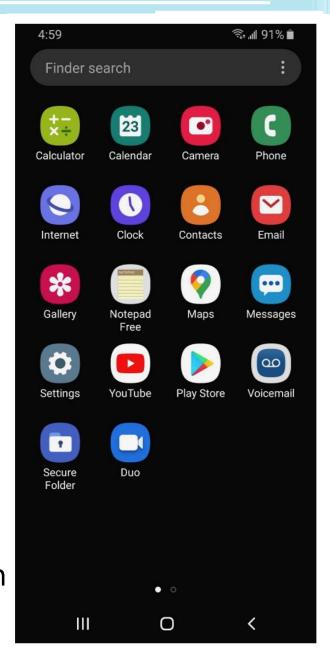

#### **ACTIVITY #2: Common Apps**

How do you get back to the Home Screen (iOS) or Apps view (Android) when you have an app open?

Open the camera app and take a picture. Show the instructor the image you took.

Open the browser and search for the PLA Digital Learn website:

https://www.digitallearn.org/ Scroll to the link about Accounts and Passwords. Tap the link and show the instructor your screen.

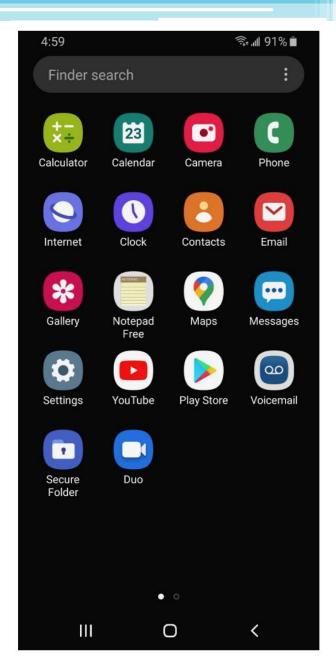

## **Settings—Getting Connected**

#### **Cellular**

Need a cellular service plan

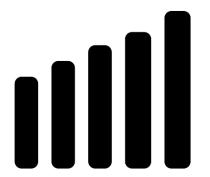

#### Wi-Fi

All smartphones and tablets can connect to the Internet using Wi-Fi

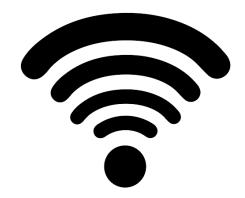

## **Getting Connected**

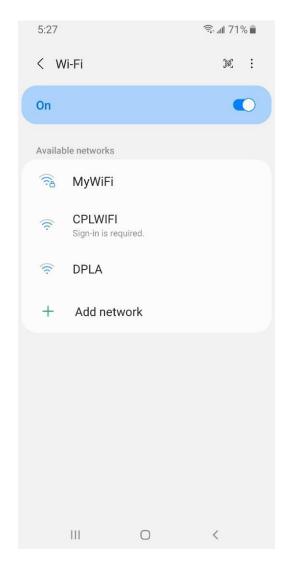

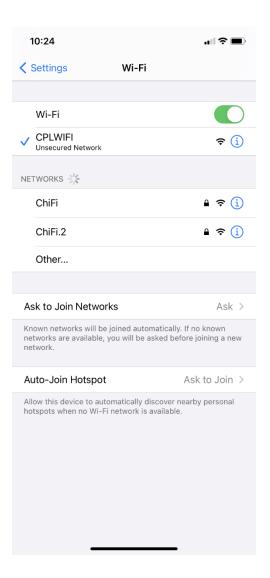

#### Wi-Fi Security Tips

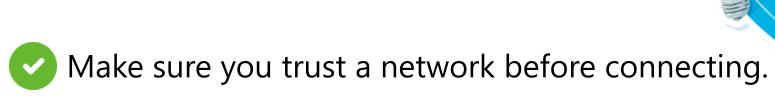

- Try not to send private information over public Wi-Fi networks.
- If you send personal information, make sure the website is secure and begins with *https*.
- Set up a password for your home network to block intruders from accessing it.

# Activity #3

#### **ACTIVITY #3: Getting Connected**

| Navigate to the available Wi-Fi-Networks screen on your device.<br>steps you took to get there. | Write down wha |
|-------------------------------------------------------------------------------------------------|----------------|
|                                                                                                 |                |
| Write down one of the networks that is secure (if applicable).                                  |                |
| Write down one that is public (if applicable).                                                  |                |

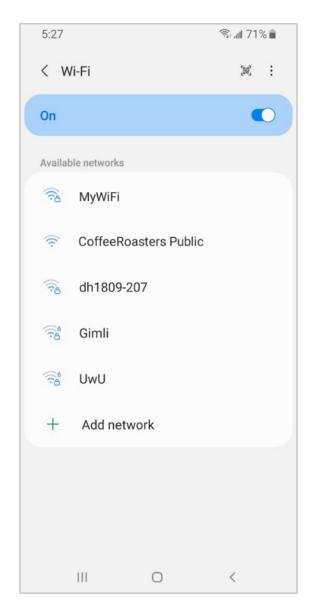

You're relaxing in a coffee shop. You want to connect to Wi-Fi and do some personal tasks on your smartphone. On your phone, you see this list of Wi-Fi networks. Which would you connect to? Why or why not?

You want to do some online banking at the coffee shop. Is this a good idea on the Wi-Fi network you're on? Why or why not?

## Settings—Security, Privacy, & Accessibility

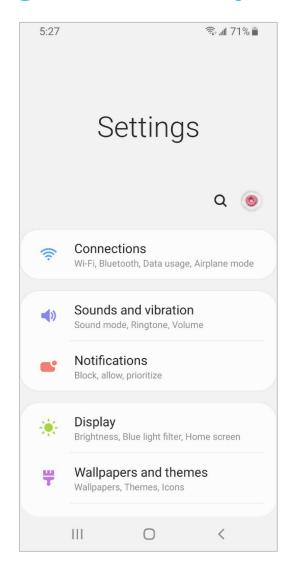

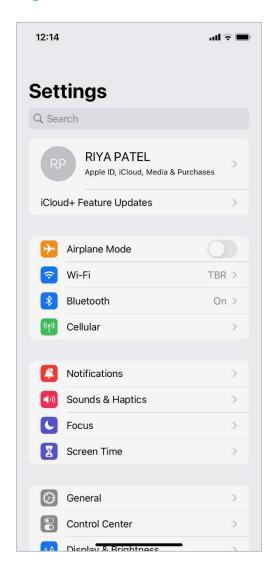

#### **Unlocking Your Phone**

What method are using to lock and unlock your phone?

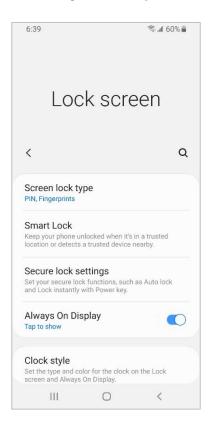

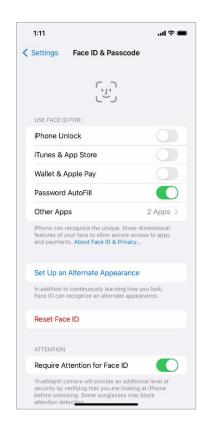

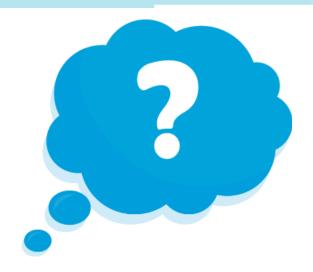

#### PIN or Passcode

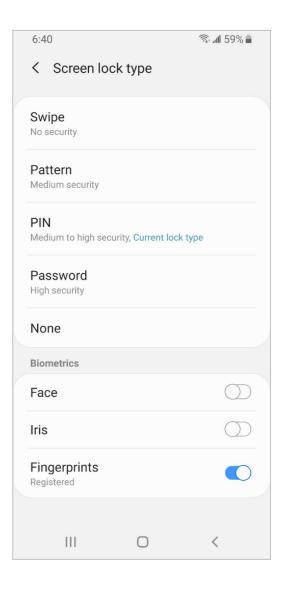

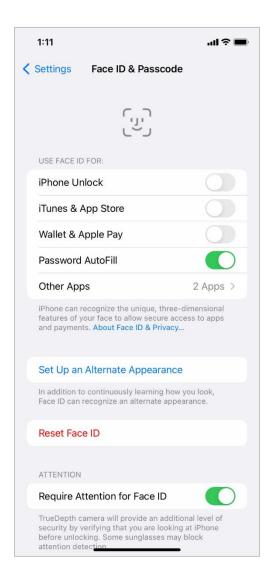

## **App Security**

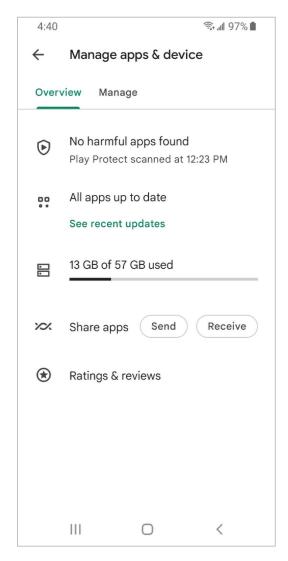

| 9:51               | 'III <b>≎</b> ■ | • |
|--------------------|-----------------|---|
| Settings           | General         |   |
|                    |                 |   |
| About              |                 | > |
| Software Update    |                 | > |
|                    |                 |   |
| AirDrop            |                 | > |
| AirPlay & Handoff  |                 | > |
| Picture in Picture |                 | > |
| CarPlay            |                 | > |
|                    |                 |   |
| iPhone Storage     |                 | > |
| Background App Re  | fresh           | > |
|                    |                 |   |
| Date & Time        |                 | > |
| Keyboard           |                 | > |
| Fonts              |                 | > |
| Language & Region  |                 | > |
| Dictionary         |                 | > |
|                    |                 |   |
| VPN                | Not Connected   | > |

### **Privacy**

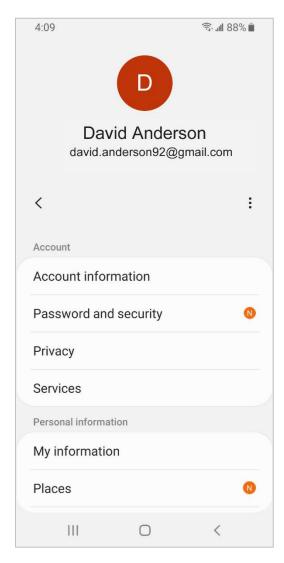

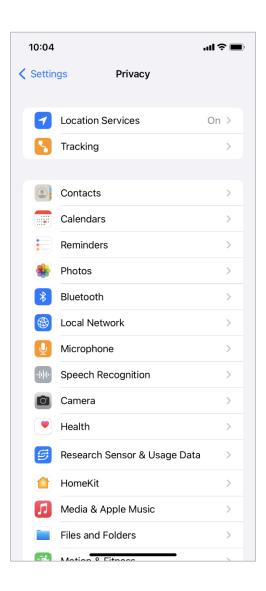

#### Accessibility

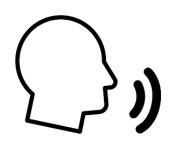

Ţ

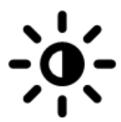

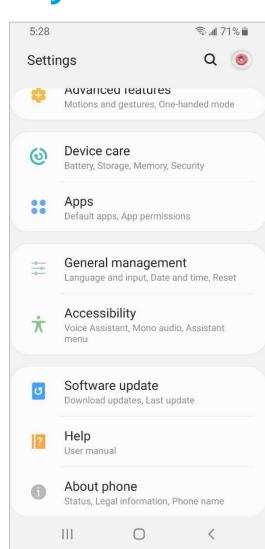

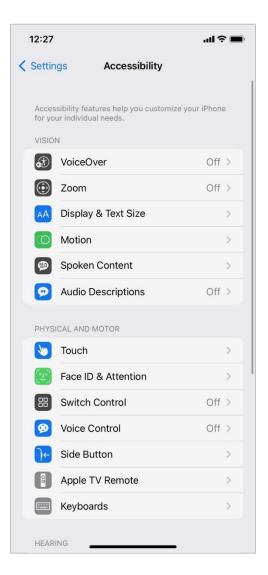

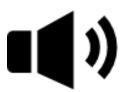

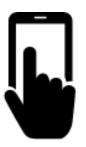

# Activity #4

#### Which of these apps seems more trusted?

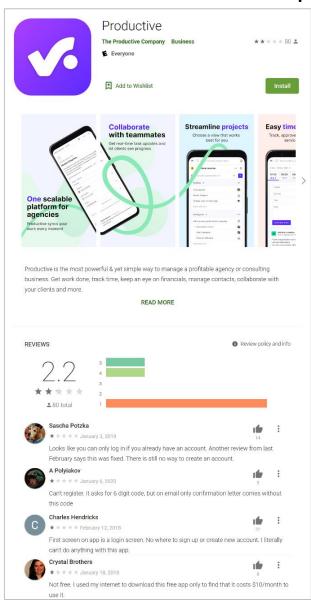

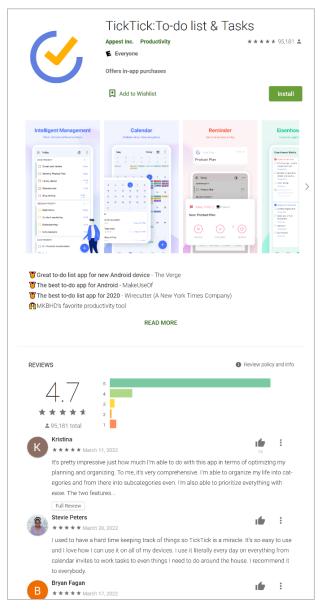

What might be a problem? How could you address it?

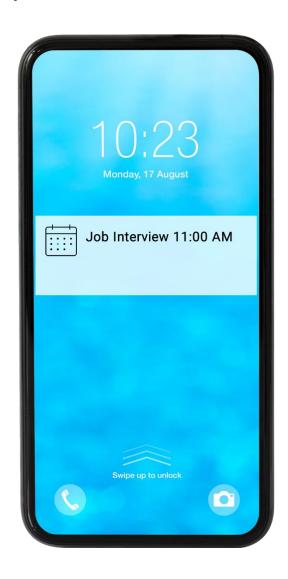

#### **Security Tips**

- Set a passcode on each of your devices.
- Oownload trusted apps only.
- Review your privacy settings and adjust them as needed.
- Adjust notifications to change what appears on the lock screen.
- Check that apps and the operating system are up to date.

# Activity #5

In web browser address bar, type: <a href="https://www.digitallearn.org">https://www.digitallearn.org</a>

#### **Questions**

Anything you want to ask or clarify before we end?

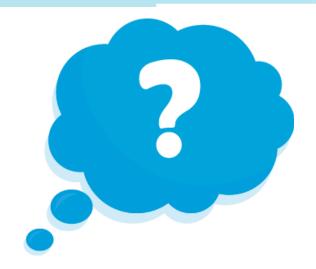

#### **Congratulations!**

#### **Today you have:**

- Learned about Android and iOS mobile devices
- Built skills to:
  - Navigate your device
  - Get connected to Wi-Fi
  - Identify common apps
  - Identify helpful settings
- Learned useful tips to connect to Wi-Fi and use your device safely

# Today's training is provided by AT&T and the Public Library Association.

Visit sherwoodoregon.gov/library and digitallearn.org for more courses and to build confidence using technology.

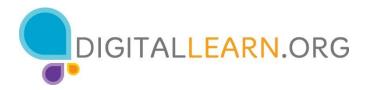

Provided by AT&T and Public Library Association.

## Thank you for coming!

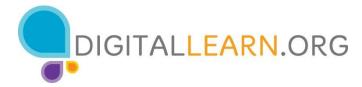

Provided by AT&T and Public Library Association.